# Programming Scratch

Use Scratch to create the following:

- 1. A simple dance for a sprite using the move, play drum, say something, repeat and green flag blocks.
- 2. Algorithms for 2 different sprites on a background (backdrop) of your choice. You could even design your own sprites and background.

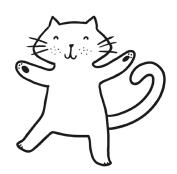

### Note to Parents

Scratch is a simple programming language, which can be used to create algorithms (sets of instructions). Online versions are available, just search for "Scratch". There are also free downloadable applications available from the Scratch website. The website contains "Getting Started with Scratch" which goes through all the skills learnt in school.

# Programming Scratch

Use Scratch to create the following:

- 1. A simple dance for a sprite using the move, play drum, say something, repeat and green flag blocks.
- 2. Algorithms for 2 different sprites on a background (backdrop) of your choice. You could even design your own sprites and background.

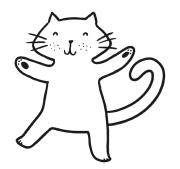

### Note to Parents

Scratch is a simple programming language, which can be used to create algorithms (sets of instructions). Online versions are available, just search for "Scratch". There are also free downloadable applications available from the Scratch website. The website contains "Getting Started with Scratch" which goes through all the skills learnt in school.

# Programming Turtle Logo

Use Turtle Logo to create the following:

- 1. Algorithms for different rectilinear shapes (squares, rectangles, letter outlines T, L, H, F, E etc).
- 2. Squares and rectangles using the repeat command.

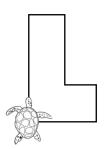

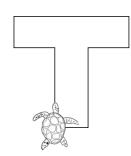

#### Note to Parents

Online versions of Logo are available, just search for "Turtle Logo" or "Turtle Academy". Use the commands fd 100 to move forward 100 units and rt 90 or lt 90 to make a quarter turn (right angle or 90°).

## Programming Turtle Logo

Use Turtle Logo to create the following:

- 1. Algorithms for different rectilinear shapes (squares, rectangles, letter outlines T, L, H, F, E etc).
- 2. Squares and rectangles using the repeat command.

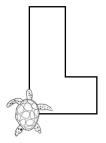

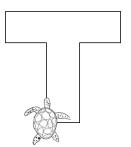

## Note to Parents

Online versions of Logo are available, just search for "Turtle Logo" or "Turtle Academy". Use the commands fd 100 to move forward 100 units and rt 90 or lt 90 to make a quarter turn (right angle or 90°).